| Keyboard Magic   Labeling Ac             | Name:                    |                             |  |  |  |  |  |
|------------------------------------------|--------------------------|-----------------------------|--|--|--|--|--|
| · · · · · · · · · · · · · · · · · · ·    | Teacher:                 |                             |  |  |  |  |  |
| Choose either the Chromebook or Apple    | e keyboard to label.     | Date:                       |  |  |  |  |  |
| Label and draw arrows to the keys or key | board shortcuts that let | you:                        |  |  |  |  |  |
| 1. Skip to the next line                 | ne                       |                             |  |  |  |  |  |
| 2. Make all letters capital              | 6. Change scree          | 6. Change screen brightness |  |  |  |  |  |
| 3. Exit out of a window or program       | 7. Сору                  | 7. Сору                     |  |  |  |  |  |

8. Paste

- 4. Delete text
- Chromebook keyboard

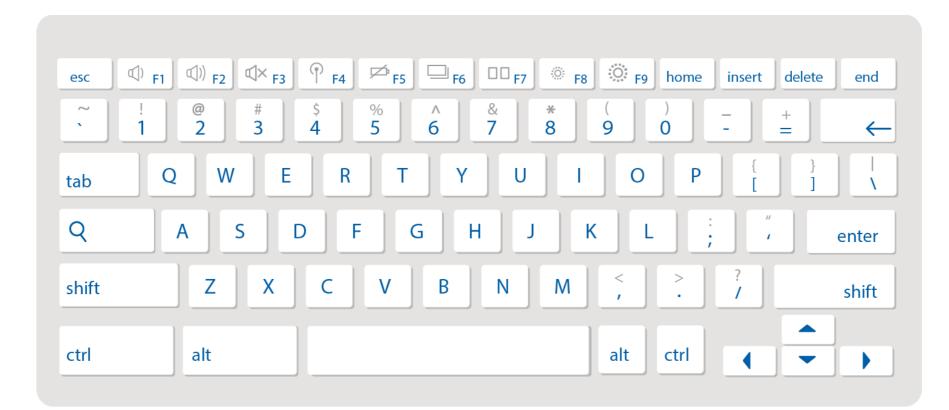

## Apple keyboard

| esc | (I) F1 | (()) <sub>F2</sub> | ل¶× <sub>F3</sub> |         | ∽ <mark>F5</mark> | F6     | 00 <sub>F7</sub> | 🔅 F8 | <del>ة</del> 79 | home   | insert | delete | end          |
|-----|--------|--------------------|-------------------|---------|-------------------|--------|------------------|------|-----------------|--------|--------|--------|--------------|
| ~   | !<br>1 | @<br>2             | #<br>3            | \$<br>4 | %<br>5            | ^<br>6 | &<br>7           | * 8  | (<br>9          | )<br>0 | -      | +      | $\leftarrow$ |

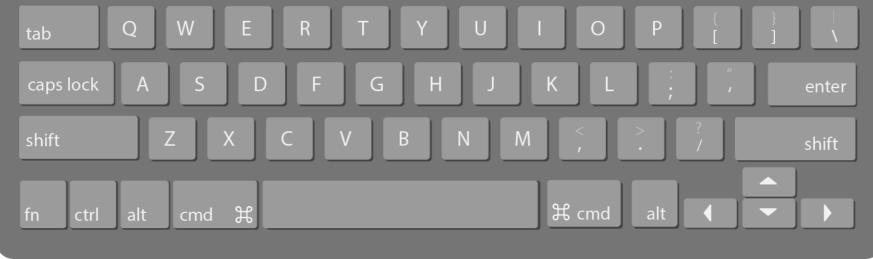